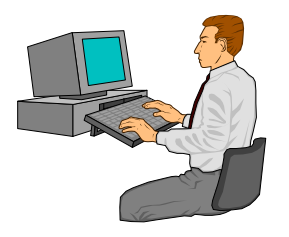

# *Inside Module 5*

#### **Working with Files Page**

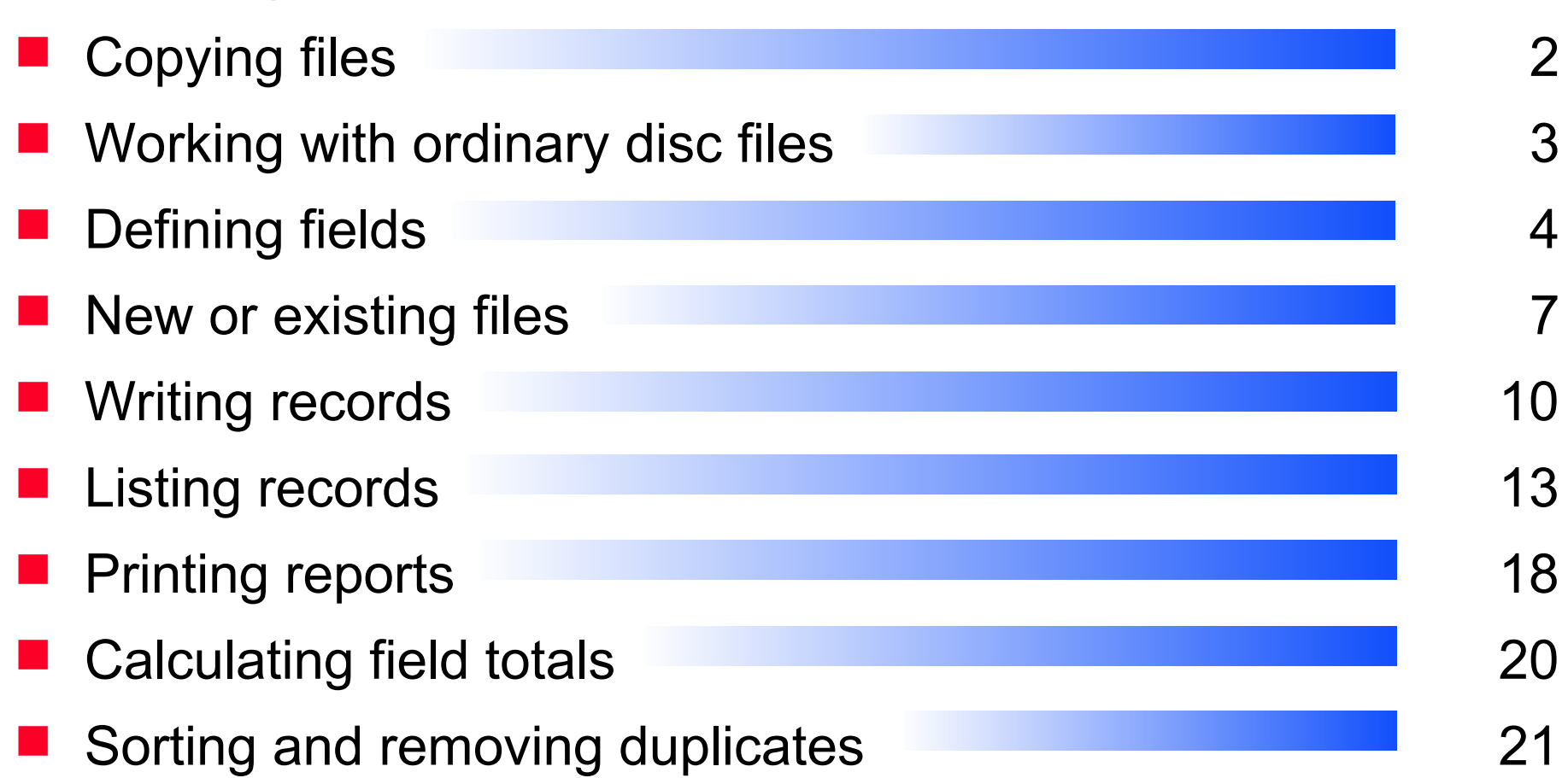

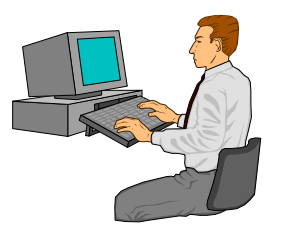

### *Copying files*

■ Copying an MPE file

>**input file1** >**output file2** >**xeq**

■ Copying an entire dataset to an MPE file

>**base store** >**get m-customer** >**output custdump** >**exit**

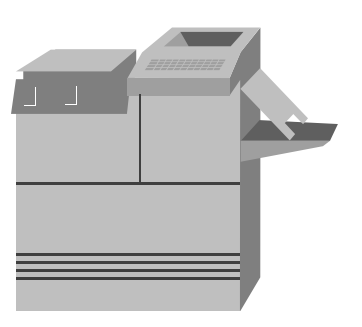

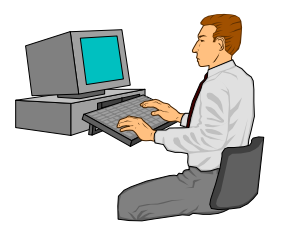

#### *MPE files vs HP-UX files*

- **File system differences**
- Input command requires more information on HP-UX
- **Reclen**
- **Linefeeds**

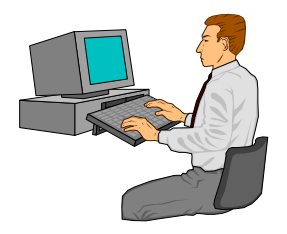

### *Working with ordinary disc files*

- A source of input files can be ordinary disc files, such as MPE, KSAM, tape files or POSIX files
- You can select, extract, and sort these files
- Listing the Custdump file >**input custdump** >**list char** >**xeq**

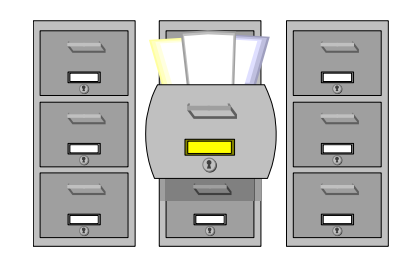

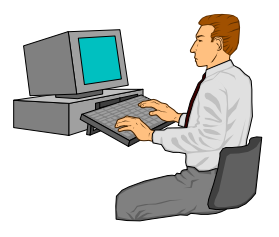

### *POSIX filespace vs MPE filespace*

- **NPE filenames have three parts:** 
	- laccount file.group.account
	- file.group *account is assumed*
	- $\blacksquare$  file group and account are assumed
- **POSIX filenames can have any number of parts:** 
	- $\blacksquare$  ./file assumed to be in the current directory
	- $\blacksquare$  ../file in the next level 'up'
	- Letters/PersonalStuff/Mom-1999-04-15
	- **ACCOUNT/GROUP/FILE**
- Suprtool can use POSIX files anywhere it can use MPE files
- HP-UX files are similar to MPE's POSIX files

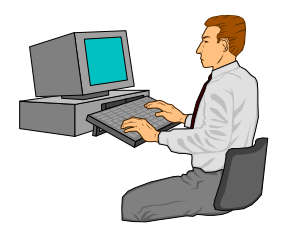

#### *Define the record structure*

#### ■ Use the DEFINE command to describe the layout of a flat file

```
>input custdump
>define account,17,8
>define lastname,37,16
>define credit,13,4,int;item credit,decimal,2
>extract account,lastname,credit
>sort account
>if credit > 2000.00
>list standard
>xeq
May 06, 1996 22:28 File: CUSTDUMP Page 1
ACCOUNT LASTNAME CREDIT
00010003 Melander 2500.00
00010005 Coyle 2400.00
```
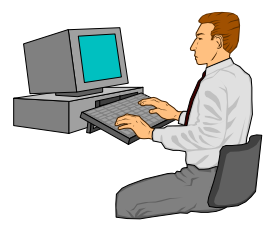

### *Let Suprtool maintain field names*

■ Use the INPUT command to tell Suprtool that a file has the same structure as a dataset

```
>input custdump = m-customer
>item credit-rating,decimal,2
>extract cust-account,name-last,credit-rating
>sort cust-account
>if credit-rating > 2000.00
>list standard
>xeq
```
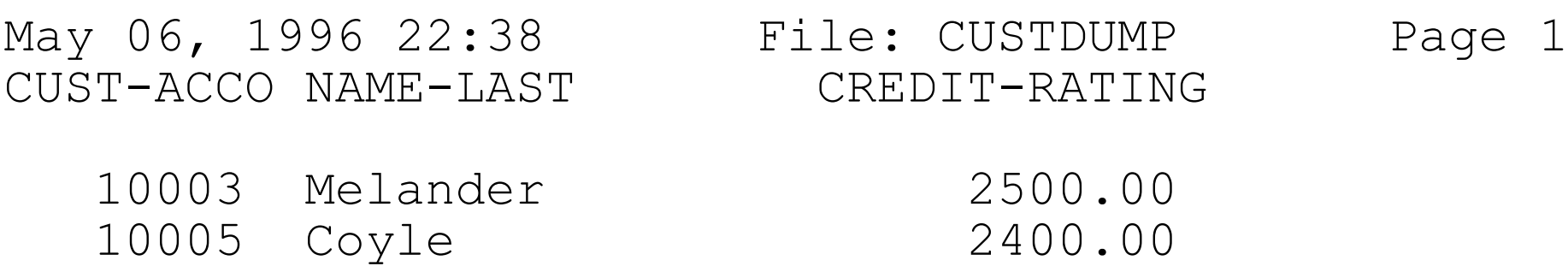

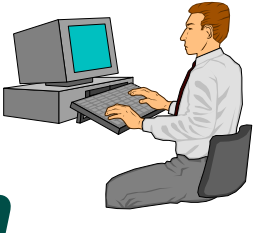

#### *To create, or not to create -- that is the option*

- Default is to create a new, permanent file >**output custdump**
- **TEMP creates a temporary file** >**output foo,temp**
- **APPEND adds data to an existing file** >**output blabla,append**
- **ERASE overwrites an existing file** >**output subfile,erase**

# *To squeeze, or not to squeeze, that is the option*

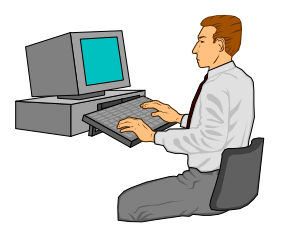

- Sometimes output file capacity (limit) is set higher than the number of records (EOF)
- Sometimes the limit is squeezed to the EOF to save disc space
- **You control it with SET SQUEEZE ON or OFF**
- To reserve space for appending later, use SET SQUEEZE OFF

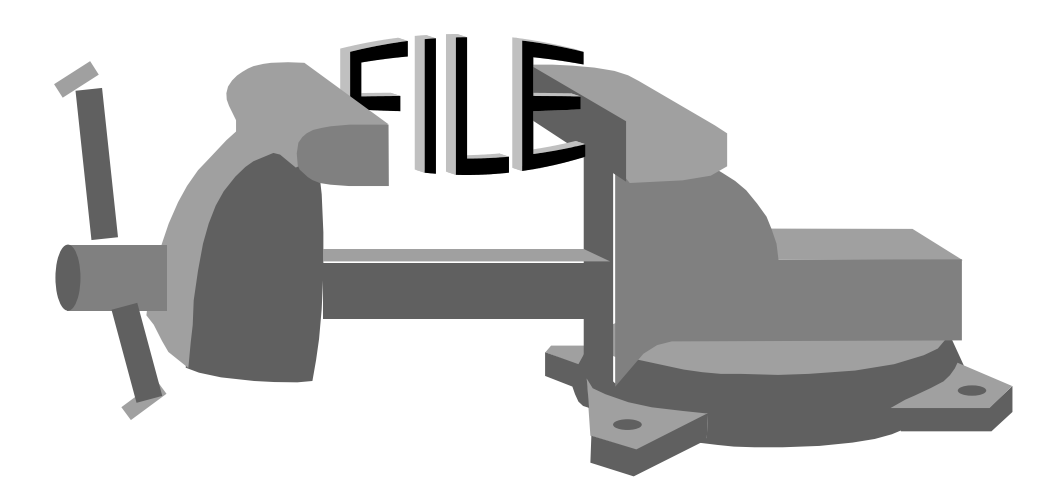

# *To squeeze, or not to squeeze, what is the default?*

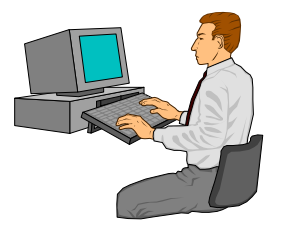

- **If you specify Set Squeeze On or Off, Suprtool will do what you say**
- **If you don't specify, Suprtool makes up its own mind**
- The Output file will be squeezed except in these cases:
	- lacksquare input is a file, not a dataset
	- **output option is Append or Erase**
	- output option is Ask or Num, Query

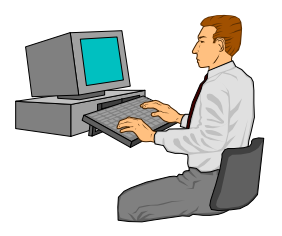

#### *Writing records*

 The OUTPUT command determines where your output records go and in what format

>**output customer,num,data**

Select one of these output formats:

Data (default) - records are identical to input format Key - records contain only the sort keys Num - records contain 32-bit input record number

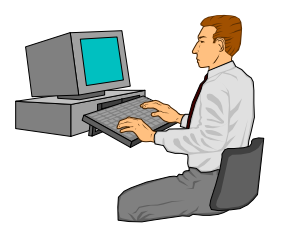

#### *More common record formats*

Additional formats of the OUTPUT command:

Num,Key Num,Data Query ancient self-describing Link improved self-describing Num,Query Ask ASK report writer ASCII human-readable Display computer-readable PRN import to PC program

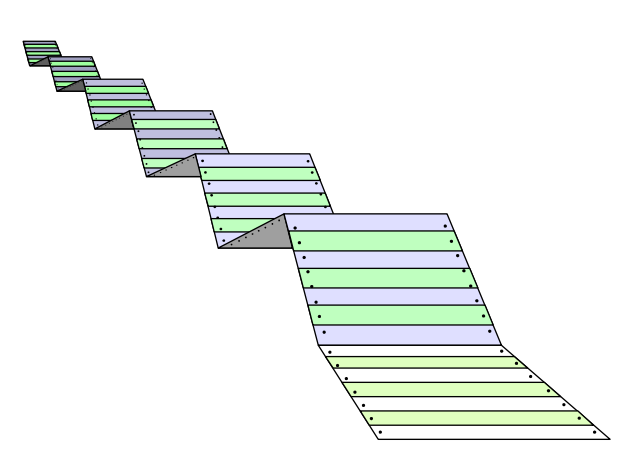

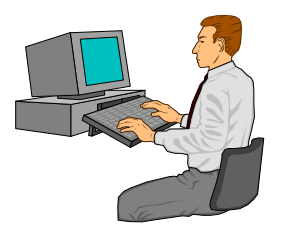

### *Numrecs controls size of output file*

- Limit the number of records selected
- Limit the size of the sort scratch files
- Limit the size of the output file if input is a dataset
- Specify the number of records in a tape file

>**numrecs 100** >**numrecs 100000** >**numrecs 10%** >**numrecs 200%**

 Use percentage >100 with SET SQUEEZE OFF to create output file bigger than input file. This provides space for appending records.

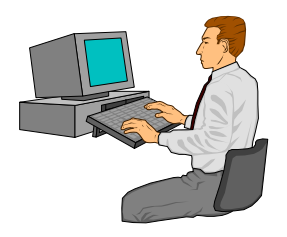

#### *Listing records*

- **Listing refers to displaying the records in either a dump format** or as simple reports
- Use the LIST command to produce formatted listings of selected records

>**list octal,char** >**list decimal,record** >**list standard** >**list hex,char,labels**

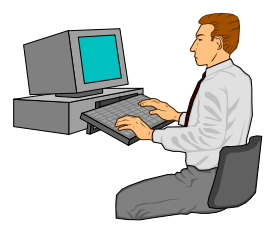

### *List format of nonself-describing files*

>**in catalog.pub.sys(12/12)** >**list** >**exit**

>IN CATALOG.PUB.SYS (12) >OUT \$NULL (12) 00000: 030460 020127 071157 067147 020166 067554 10 Wrong vol 00006: 072555 062440 067556 020114 042145 073043 ume on LDev 00014: 056056 020040 040556 067564 064145 071040 . Another 00022: 060566 060551 066141 061154 062440 024131 available (Y 00030: 027516 024477 020040 020040 020040 020040 /N)? 00036: SAME TO: 000043 00044: 030060 030061 031460 030060 00013000

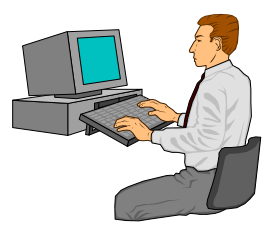

#### *Some List options for reports*

- **ONEPERLINE**
- **NONAME**
- **NOSKIP**
- STANDARD format
- **DUPLEX printing**
- **HEADINGS**
- **NOREC**

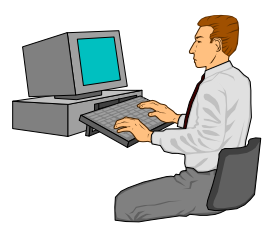

#### *Listing one field per line*

>**get m-customer** >**list oneperline** >**xeq**

>GET M-CUSTOMER (1) >OUT \$NULL (0) NAME-FIRST = Terry NAME-LAST = Coyle

 $STATE-CODE$  =  $AL$ 

 $CUST-STATUS = 30$ 

# *Preparing program input by combining List options*

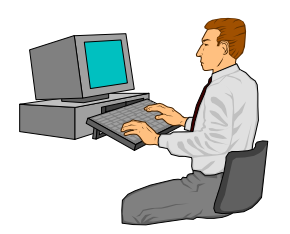

**Combine LIST options to format input to other programs** 

>**get m-customer** >**extract name-last, name-first, city, state-code** >**list norec, noskip, noname, oneperline** >**file suprlist=myinput,new;save;dev=disc; rec=-80,,f,ascii;nocctl**

>**xeq**

**Run the program with the file as input** 

```
:run dataload.prog;stdin=myinput
```
 $or.$ 

```
:run dataload.prog < myinput
```
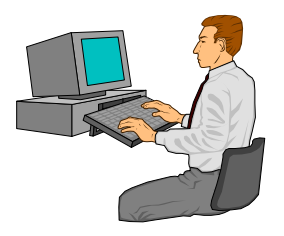

#### *Printing reports*

- The LIST command writes to an output file called Suprlist, which defaults to \$stdlist
- Override the default using a file command :**file suprlist;dev=laser155**
- Listing to a LaserJet
- SET PCL command indicates page orientation and font type

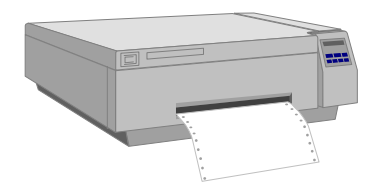

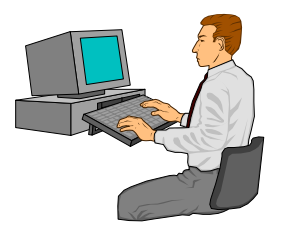

#### *Printing mailing labels*

**Use the EXTRACT command with LIST ONEPERLINE to produce** mailing labels

>**get m-customer** >**extract " "** {blank line} >**extract " "** {blank line} >**extract customer-name** >**extract street-address(1)** >**extract street-address(2)** >**extract street-address(3)** >**extract " "** {blank line} >**list oneperline,noname,noskip,norec** >**xeq**

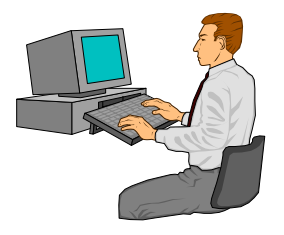

# *Calculating totals in numeric fields*

**The TOTAL command provides an easy way to sum the** contents of one or more numeric fields in selected records

```
>if state-code = "BC"
>total sales-total
```
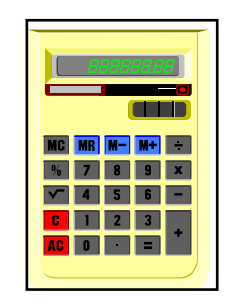

- **By default, the result is printed to \$stdlist or can be redirected to** another device
- If you are using the Suprtool2 interface from a programming language, the total amount is returned to the calling program in the workspace

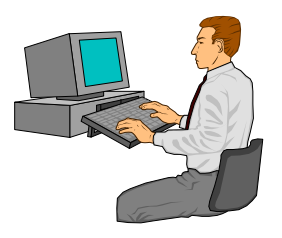

#### *Sorting records*

Suprtool can sort in several ways

- **On any field**
- On any part of an input record, not just previously defined fields
- According to multiple sort keys (e.g., primary, secondary)
- **Ascending or descending order**
- **MPE files require a DEFINE command to define the field** or use the KEY command

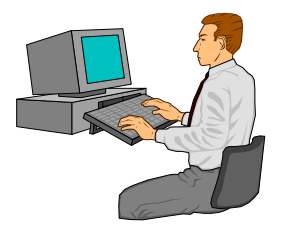

#### *Working with duplicate records*

#### **DUPLICATE [ NONE | ONLY ] [ RECORD | KEYS [ n ] ]**

>**duplicate none record**

>**duplicate none keys 1**

>**duplicate only record**

>**duplicate only keys**

#### ■ DUPLICATE NONE KEYS [ *n* ] [ COUNT ] [ TOTAL *field* [ *field*... ] ] >**duplicate none keys count** >**duplicate none keys total sales-qty sales-value** >**duplicate none keys count total sales-qty sales-value**

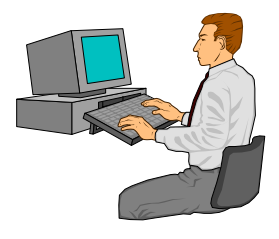

#### *Discarding duplicates from the output file*

- Remove duplicates to get a list of unique values or records
- Based on the whole record or the sort key(s)

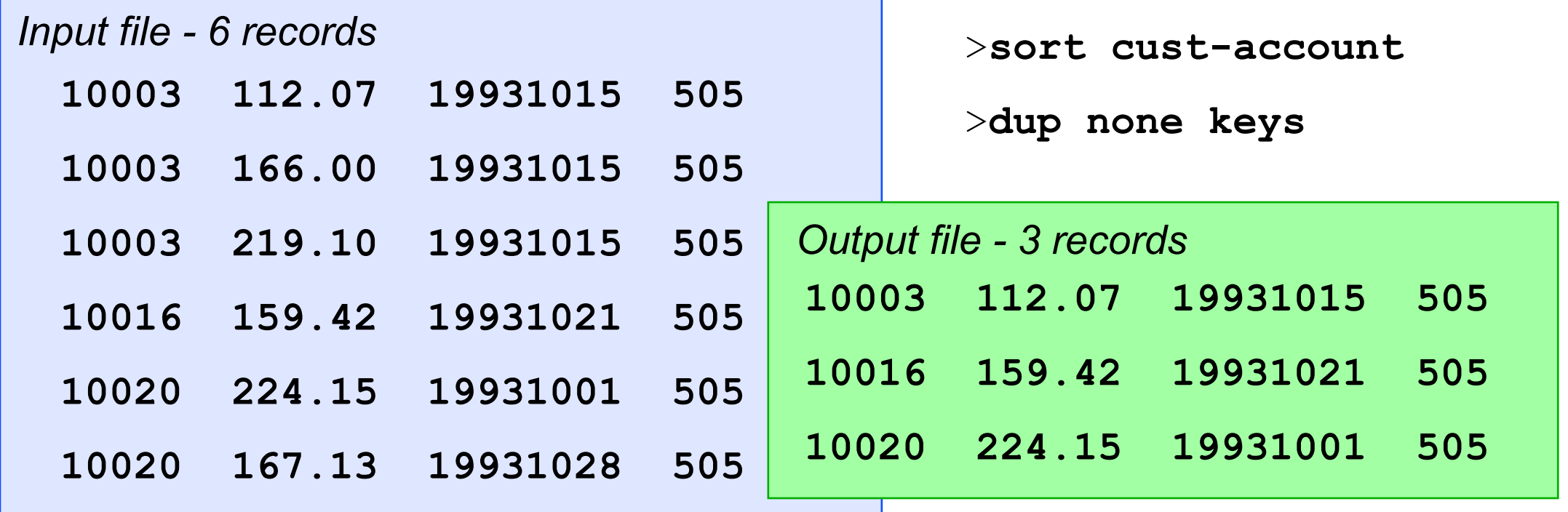

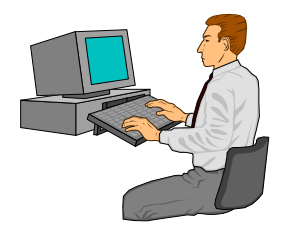

### *Saving only the duplicates*

- Remove "originals" to get a list of duplicate values or records
- **EXact opposite of DUPLICATE NONE**

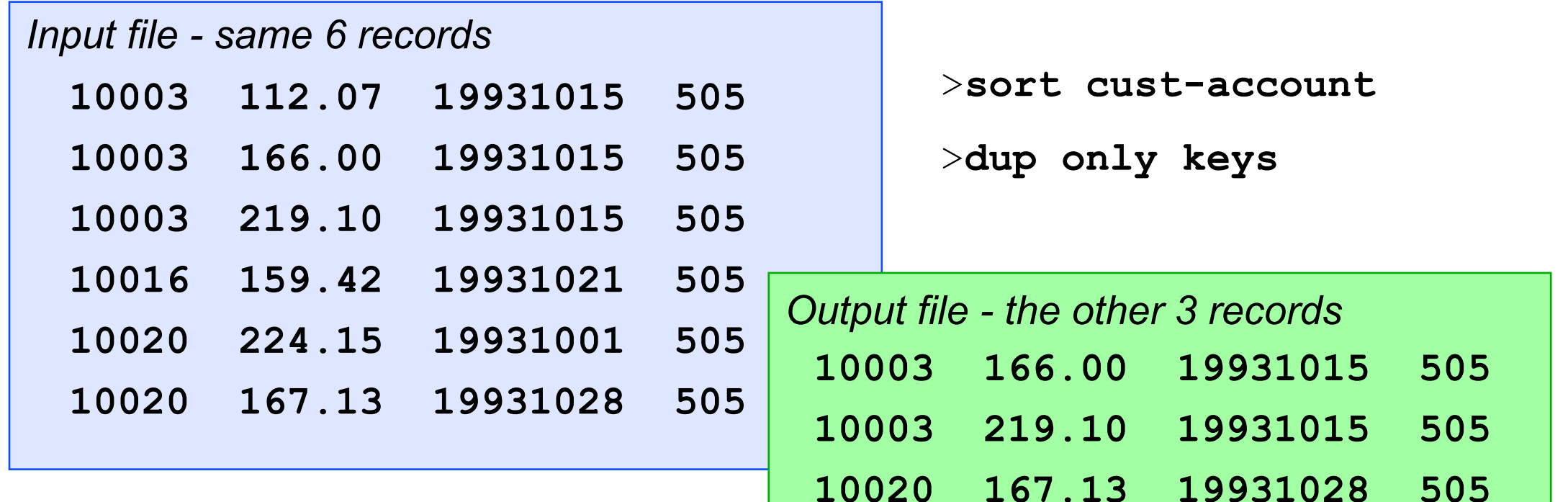

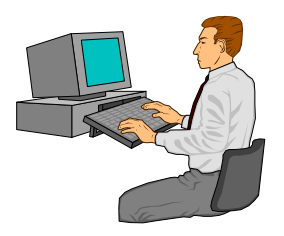

#### *Counting records*

#### DUPLICATE COUNT can tell you how many records have the same key

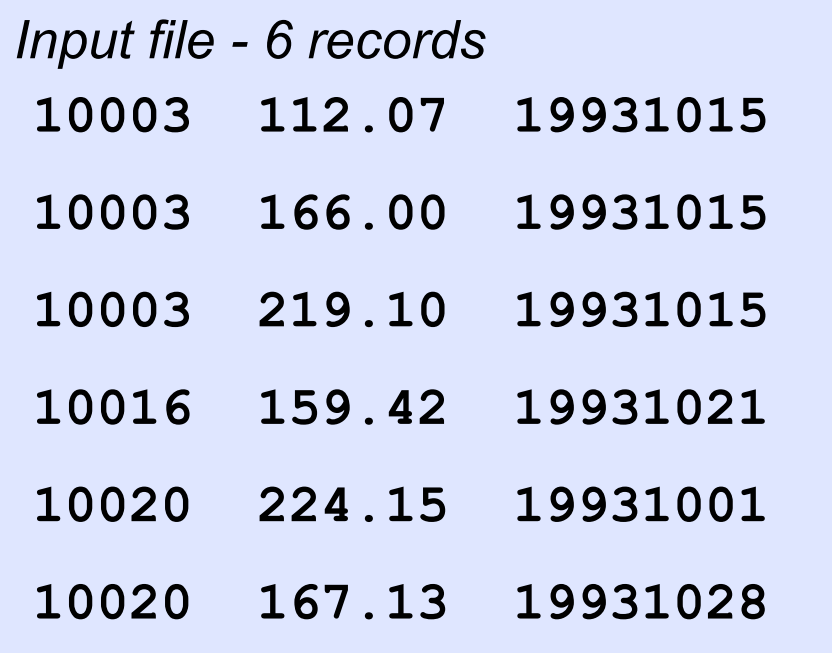

*Input file - 6 records* >**get d-sales** >**sort cust-account** >**duplicate none keys count**

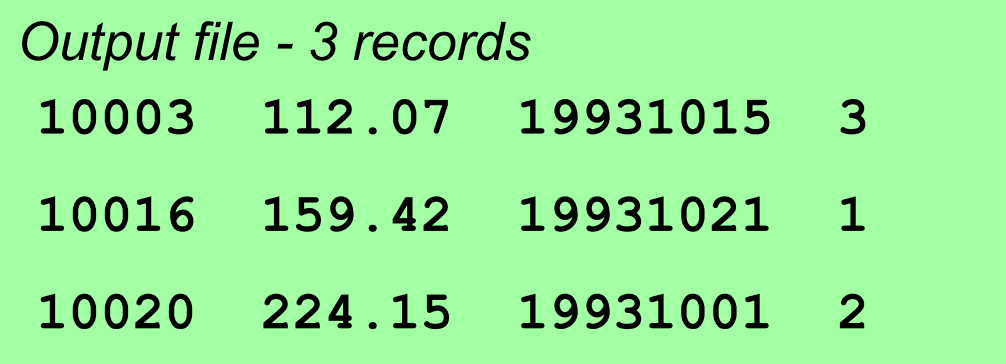

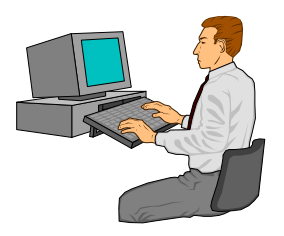

#### *Totaling records*

■ DUPLICATE TOTAL calculates a field total for all records with the same key

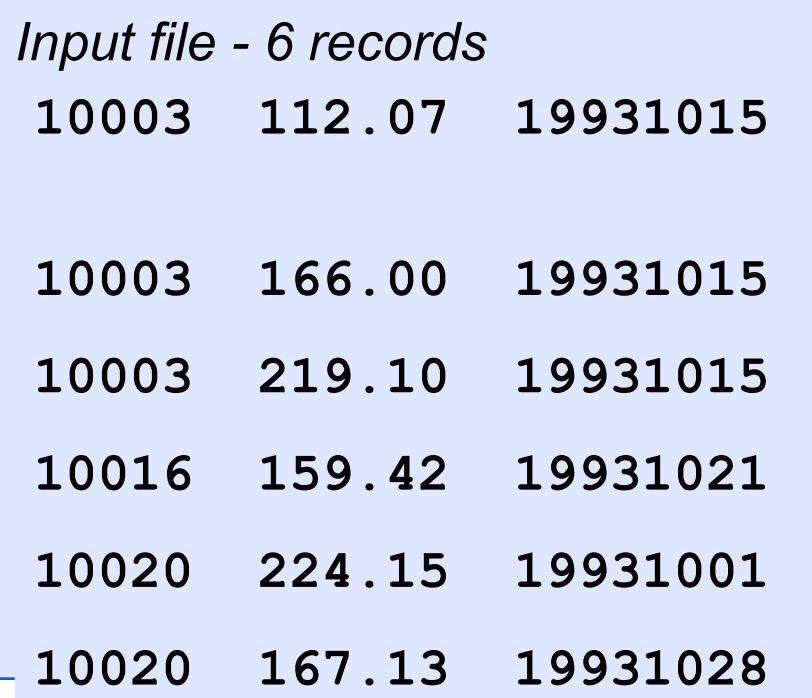

>**get d-sales** >**sort cust-account** >**duplicate none keys total salestotal**

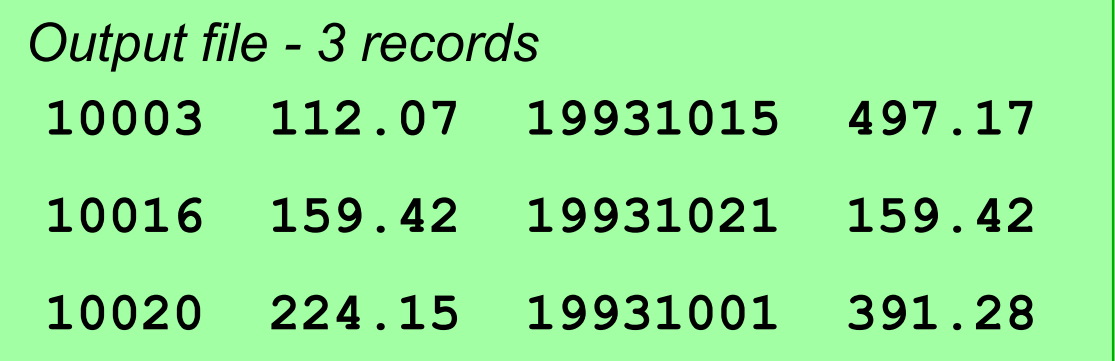

# *Exercises*

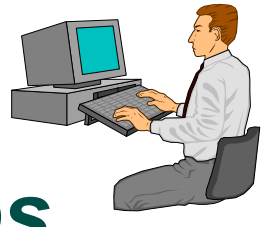

# *Duplicates, Duplicates, Duplicates, Duplicates*

#### Exercise 1

 Create a list of all the states/provinces in which we have customers

**Exercise 2** 

List all the dates on which we made more than one sale

#### Bonus Exercise 3

List all the sales made on the dates in Exercise 2 HINT: Requires two passes, and the TABLE command

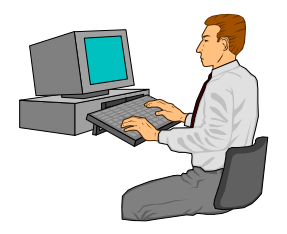

#### *How to check Suprtool results*

- Use the :SHOWJCW command to check the Job Control Word (JCW) after a task has been completed
- On MPE V and MPE/iX, the SUPRTOOLOUTCOUNT JCW contains the number of records written to the output file (up to 65,535 maximum)
- On MPE/iX, the SUPRTOOLFULLCOUNT variable also contains the output count (no limit)

28,916

On HP-UX, -oc option puts count into .stoutcount

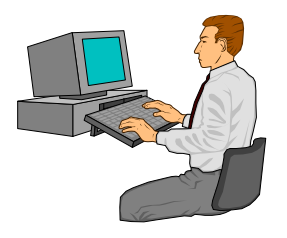

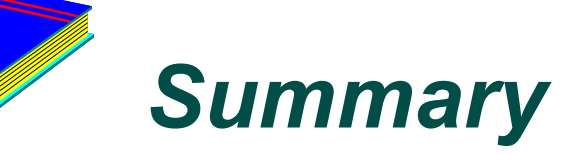

- Copy a dataset or a file
- Define new fields
- Select a set of records
- **Produce listings**
- Specify record formats
- Sorting records
- Checking for duplicates